# <span id="page-0-0"></span>Rockchip RK356X Linux SDK 快速入门

文档标识: RK-FB-YF-942

发布版本: V1.0.1

⽇期:2022-09-20

⽂件密级:□绝密 □秘密 □内部资料 ■公开

#### 免责声明

本文档按"现状"提供,瑞芯微电子股份有限公司("本公司",下同)不对本文档的任何陈述、信息和内 容的准确性、可靠性、完整性、适销性、特定目的性和非侵权性提供任何明示或暗示的声明或保证。本 文档仅作为使用指导的参考。

由于产品版本升级或其他原因,本文档将可能在未经任何通知的情况下,不定期进行更新或修改。

#### 商标声明

"Rockchip"、"瑞芯微"、"瑞芯"均为本公司的注册商标,归本公司所有。

本文档可能提及的其他所有注册商标或商标,由其各自拥有者所有。

#### 版权所有**© 2022** 瑞芯微电⼦股份有限公司

超越合理使用范畴, 非经本公司书面许可, 任何单位和个人不得擅自摘抄、复制本文档内容的部分或全 部,并不得以任何形式传播。

瑞芯微电⼦股份有限公司

Rockchip Electronics Co., Ltd.

地址: 福建省福州市铜盘路软件园A区18号

#### ⽹址: [www.rock-chips.com](http://www.rock-chips.com/)

- 客⼾服务电话: +86-4007-700-590
- 客⼾服务传真: +86-591-83951833
- 客户服务邮箱: [fae@rock-chips.com](mailto:fae@rock-chips.com)

## 前言

## 概述

本文主要描述了RK356X Linux SDK的基本使用方法,旨在帮助开发者快速了解并使用RK356X SDK开发 包

### 读者对象

本文档(本指南)主要适用于以下工程师:

技术支持工程师

软件开发工程师

## 各芯片系统支持状态

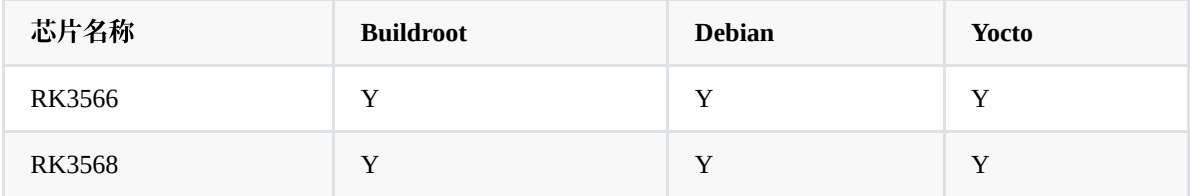

### 修订记录

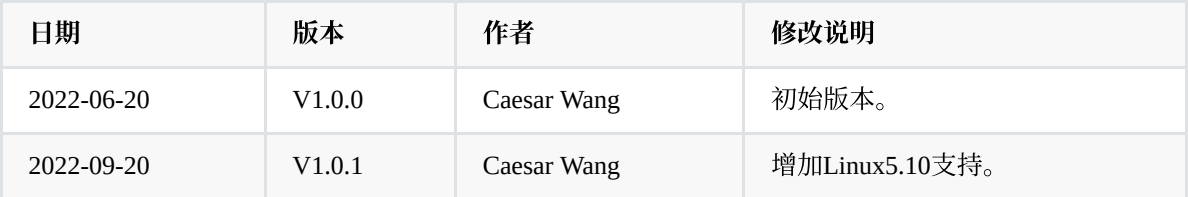

## ⽬录

### **[Rockchip](#page-0-0) RK356X Linux SDK 快速入门**

- 1. [开发环境搭建](#page-3-0)
- 2. [软件开发指南](#page-3-1)
	- 2.1 [开发向导](#page-3-2)
	- 2.2 [芯⽚资料](#page-3-3)
	- 2.3 Debian[开发指南](#page-4-0)
	- 2.4 第三方OS移植
	- 2.5 NPU [开发⼯具](#page-4-2)
	- 2.6 [软件更新记录](#page-4-3)
- 3. [硬件开发指南](#page-5-0)
- 4. IO[电源设计注意事项](#page-5-1)
- 5. SDK 工程目录介绍
- 6. SDK [编译说明](#page-6-1)
	- 6.1 SDK[板级配置](#page-6-2)
	- 6.2 [查看编译命令](#page-7-0)
	- 6.3 [⾃动编译](#page-8-0)
	- 6.4 [各模块编译及打包](#page-9-0)
		- 6.4.1 [U-Boot](#page-9-1)编译
		- 6.4.2 [Kernel](#page-9-2)编译
		- 6.4.3 [Recovery](#page-9-3)编译
		- 6.4.4 [Buildroot](#page-10-0) 编译
		- 6.4.5 Buildroot [的交叉编译](#page-10-1)
			- 6.4.5.1 Buildroot [中模块编译](#page-10-2)
		- 6.4.6 [Debian](#page-11-0) 编译
		- 6.4.7 [Yocto](#page-12-0) 编译
		- 6.4.8 [固件的打包](#page-13-0)
- 7. [刷机说明](#page-13-1)
	- 7.1 Windows [刷机说明](#page-15-0)
	- 7.2 Linux [刷机说明](#page-15-1)
	- 7.3 [系统分区说明](#page-16-0)
- 8. [RK356X](#page-16-1) SDK 固件

# <span id="page-3-0"></span>**1.** 开发环境搭建

我们推荐使用 Ubuntu 20.04 的系统进行编译。其他的 Linux 版本可能需要对软件包做相应调整。除了系 统要求外,还有其他软硬件方面的要求。 硬件要求: 64 位系统, 硬盘空间大于 40G。如果您进行多个构建, 将需要更大的硬盘空间。 软件要求:Ubuntu 20.04 系统: 编译 SDK 环境搭建所依赖的软件包安装命令如下:

sudo apt-get install git ssh make gcc libssl-dev liblz4-tool expect \ g++ patchelf chrpath gawk texinfo chrpath diffstat binfmt-support \ qemu-user-static live-build bison flex fakeroot cmake gcc-multilib \ g++-multilib unzip device-tree-compiler ncurses-dev libgucharmap-2-90-dev \ bzip2 expat gpgv2 cpp-aarch64-linux-gnu g++-aarch64-linux-gnu

建议使用 Ubuntu20.04 系统或更高版本开发,若编译遇到报错,可以视报错信息, 安装对应的软件包。

考虑客户开发环境搭建时间成本,我们也提供了交叉编译器docker镜像方式供客户验证,缩短编译环境 搭建耗时。

参考文档 Docker/Rockchip\_Developer\_Guide\_Linux\_Docker\_Deploy\_CN.pdf 。

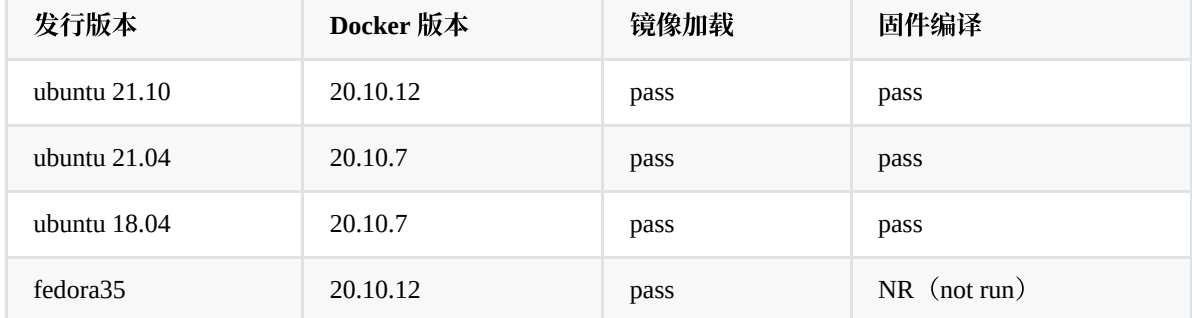

#### **Docker**编译镜像系统兼容性测试结果参考如下:

# <span id="page-3-1"></span>**2.** 软件开发指南

## <span id="page-3-2"></span>**2.1** 开发向导

为帮助开发工程师更快上手熟悉 SDK 的开发调试工作, 随 SDK 发布 《Rockchip Developer Guide Linux Software CN.pdf》, 可在docs/下获取, 并会不断完善更新。

## **2.2** 芯⽚资料

为帮助开发工程师更快上手熟悉 RK3566、RK3568 的开发调试工作, 随 SDK 发布

<span id="page-3-3"></span>《Rockchip\_RK3566\_Datasheet\_V1.1\_20210305.pdf》和

《Rockchip\_RK3568\_Datasheet\_V1.1\_20210305.pdf》芯片手册。

# <span id="page-4-0"></span>**2.3 Debian**开发指南

为帮助开发工程师更快上手熟悉 RK356X Debian的开发调试, 随 SDK 发布

《Rockchip\_Developer\_Guide\_Debian\_CN.pdf》开发指南,可在docs/ApplicationNote下获取,并会不断完 善更新。

# <span id="page-4-1"></span>**2.4** 第三⽅**OS**移植

为帮助开发工程师更快上手熟悉 RK356X 第三方OS的移植适配, 随 SDK 发布 《Rockchip\_Developer\_Guide\_Third\_Party\_System\_Adaptation\_CN.pdf》开发向导,可在 docs/ApplicationNote下获取, 并会不断完善更新。

# <span id="page-4-2"></span>**2.5 NPU** 开发⼯具

本 SDK NPU 开发工具如下:

### **RKNN-TOOLKIT2** :

开发工具在 external/rknn-toolkit2 目录下, 主要用来实现模型转换, 模型推理, 模型性能评估功能等, 具 体使用说明请参考当前 doc/ 的目录文档:

- ├── RKNNToolKit2\_API\_Difference\_With\_Toolkit1-1.4.0.md
- ├── RKNNToolKit2\_OP\_Support-1.4.0.md
- ├── Rockchip\_Quick\_Start\_RKNN\_Toolkit2\_CN-1.4.0.pdf
- ├── Rockchip\_Quick\_Start\_RKNN\_Toolkit2\_EN-1.4.0.pdf
- ├── Rockchip\_User\_Guide\_RKNN\_Toolkit2\_CN-1.4.0.pdf
- ├── Rockchip\_User\_Guide\_RKNN\_Toolkit2\_EN-1.4.0.pdf
- ├── changelog-1.4.0.txt
- ├── requirements\_cp36-1.4.0.txt
- $-$  requirements\_cp38-1.4.0.txt

### **RKNN API**:

RKNN API的开发使用在工程目录 external/rknpu2下, 用于推理RKNN-Toolkit2生成的rknn模型。 具体使用说明请参考当前 doc/ 的目录文档:

- ├── RKNN\_Compiler\_Support\_Operator\_List\_v1.4.0.pdf
- ├── Rockchip\_Quick\_Start\_RKNN\_SDK\_V1.4.0\_CN.pdf
- <span id="page-4-3"></span> $-$  Rockchip\_RKNPU\_User\_Guide\_RKNN\_API\_V1.4.0\_CN.pdf
- ├── Rockchip\_RKNPU\_User\_Guide\_RKNN\_API\_V1.4.0\_EN.pdf

# **2.6** 软件更新记录

软件发布版本升级通过工程 xml 进行查看, 具体方法如下:

.repo/manifests\$ realpath rk356x\_linux\_release.xml

- # 例如:打印的版本号为v1.3.0,更新时间为20220620
- # <SDK>/.repo/manifests/rk356x\_linux\_release\_v1.3.0\_20220620.xml

.repo/manifests/rk356x\_linux\$ cat RK356X\_Linux5.10\_SDK\_Note.md

或者参考工程目录:

<span id="page-5-0"></span><SDK>/docs/RK356X/RK356X\_Linux5.10\_SDK\_Note.md

# **3.** 硬件开发指南

硬件相关开发可以参考用户使用指南, 在工程目录:

RK3566 EVB 硬件开发指南:

<SDK>/docs/RK356X/Hardware/Rockchip\_RK3566\_EVB2\_User\_Guide\_V1.1\_CN.pdf

RK3568 EVB硬件开发指南:

<SDK>/docs/RK356X/Hardware/Rockchip\_RK3568\_EVB\_User\_Guide\_V1.0\_CN.pdf

RK3568 NVR硬件开发指南:

<span id="page-5-1"></span><SDK>/docs/RK356X/Hardware/Rockchip\_RK3568\_NVR\_DEMO\_User\_Guide\_V1.2\_CN.pdf

# **4. IO**电源设计注意事项

## 主控电源域的IO电平要与对接外设芯片的IO电平保持一致,还 要注意软件的电压配置要跟硬件的电压一致,否则可能会导致GPIO 的损坏。

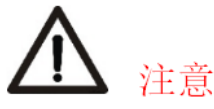

关于GPIO电源域O电平匹配问题:

GPIO的电源域PMUIO0\_VDD, PMUIO1\_VDD, VCCIO1\_VDD, VCCIO2\_VDD, VCCIO3\_VDD, VCCIO4\_VDD, VCCIO5\_VDD, VCCIO6\_VDD, VCCIO7\_VDD, 这些电源的电压要跟所接的外设的IO电平 的电压保持一致, 否则可能会导致GPIO的损坏。

还要注意软件的电压配置要跟硬件的电压一致, 比如硬件IO 电平接1.8V, 软件的电压配置也要相应的 配成1.8V; 硬件IO电平接3.3V, 软件的电压配置也要用3.3V, 否则也可能会导致GPIO的损坏。

更多信息参考:

<SDK>/docs/RK356X/Rockchip\_RK356X\_Introduction\_IO\_Power\_Domains\_Configuration.pdf <SDK>/docs/Common/IO-DOMAIN/Rockchip\_Developer\_Guide\_Linux\_IO\_DOMAIN\_CN.pdf

SDK⽬录包含有 buildroot、debian、recovery、app、kernel、u-boot、device、docs、external 等⽬录。每个 目录或其子目录会对应一个 git 工程, 提交需要在各自的目录下进行。

- <span id="page-6-0"></span>• app: 存放上层应用 APP, 主要是一些应用Demo。
- buildroot: 基于 Buildroot开发的根文件系统。
- debian: 基于 Debian 10或11 开发的根文件系统。
- device/rockchip: 存放各芯片板级配置以及一些编译和打包固件的脚本和预备文件。
- docs: 存放开发指导文件、平台支持列表、工具使用文档、Linux 开发指南等。
- IMAGE: 存放每次生成编译时间、XML、补丁和固件目录。
- external: 存放第三方相关仓库, 包括音频、视频、网络、recovery 等。
- kernel:存放 Kernel 4.19、5.10 开发的代码。
- prebuilts:存放交叉编译⼯具链。
- rkbin: 存放 Rockchip 相关 Binary 和工具。
- rockdev:存放编译输出固件。
- tools: 存放 Linux 和 Window 操作系统下常用工具。
- u-boot: 存放基于 v2017.09 版本进行开发的 U-Boot 代码。
- <span id="page-6-2"></span><span id="page-6-1"></span>• yocto: 存放基于 Yocto 4.1 开发的根文件系统。

# **6. SDK** 编译说明

## **6.1 SDK**板级配置

#### 进⼊⼯程 <SDK>/device/rockchip/rk356x ⽬录:

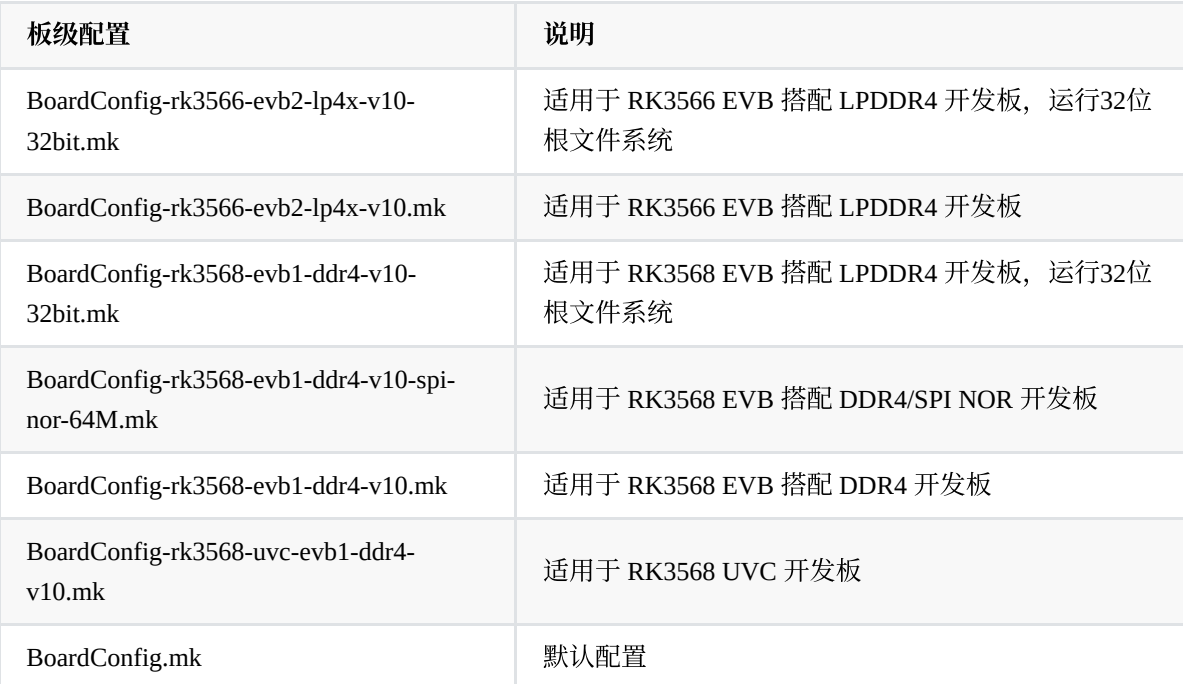

#### 方法1

./build.sh 后⾯加上板级配置⽂件, 例如:

选择RK3566 EVB 搭配 LPDDR4 开发板,运行32位根文件系统的板级配置:

./build.sh device/rockchip/rk356x/BoardConfig-rk3566-evb2-lp4x-v10-32bit.mk

#### 选择**RK3566 EVB** 搭配 **LPDDR4** 开发板的板级配置:

./build.sh device/rockchip/rk356x/BoardConfig-rk3566-evb2-lp4x-v10.mk

#### 选择**RK3568 EVB** 搭配 **DDR4/SPI NOR** 开发板的板级配置:

./build.sh device/rockchip/rk356x/BoardConfig-rk3568-evb1-ddr4-v10-spi-nor-64M.mk

选择RK3568 EVB 搭配 DDR4 开发板, 运行32位根文件系统的板级配置:

./build.sh device/rockchip/rk356x/BoardConfig-rk3568-evb1-ddr4-v10-32bit.mk

选择**RK3568 EVB** 搭配 **DDR4** 开发板的板级配置:

./build.sh device/rockchip/rk356x/BoardConfig-rk3568-evb1-ddr4-v10.mk

#### 选择**RK3568 UVC** 开发板的板级配置:

./build.sh device/rockchip/rk356x/BoardConfig-rk3568-uvc-evb1-ddr4-v10.mk

方法2

```
rk356x$ ./build.sh lunch
processing option: lunch
You're building on Linux
Lunch menu...pick a combo:
1. BoardConfig-ab-base.mk
2. BoardConfig-rk3566-evb2-lp4x-v10-32bit.mk
3. BoardConfig-rk3566-evb2-lp4x-v10.mk
4. BoardConfig-rk3568-evb1-ddr4-v10-32bit.mk
5. BoardConfig-rk3568-evb1-ddr4-v10-spi-nor-64M.mk
6. BoardConfig-rk3568-evb1-ddr4-v10.mk
7. BoardConfig-rk3568-uvc-evb1-ddr4-v10.mk
8. BoardConfig-security-base.mk
9. BoardConfig.mk
```
# **6.2** 查看编译命令

在根⽬录执⾏命令:./build.sh -h|help

<span id="page-7-0"></span>Which would you like? [0]:

```
rk356x$ ./build.sh -h
Usage: build.sh [OPTIONS]
Available options:
BoardConfig*.mk -switch to specified board config
lunch -list current SDK boards and switch to specified board config
```

```
wifibt -build wifibt
uboot -build uboot
uefi -build uefi
spl -build spl
loader -build loader
kernel -build kernel
modules -build kernel modules
toolchain -build toolchain
rootfs -build default rootfs, currently build buildroot as default
buildroot -build buildroot rootfs
ramboot -build ramboot image
multi-npu_boot -build boot image for multi-npu board
yocto -build yocto rootfs
debian -build debian rootfs
pcba -build pcba
recovery -build recovery
all -build uboot, kernel, rootfs, recovery image
cleanall -clean uboot, kernel, rootfs, recovery
firmware -pack all the image we need to boot up system
updateimg -pack update image
otapackage -pack ab update otapackage image (update_ota.img)
sdpackage -pack update sdcard package image (update_sdcard.img)
save -save images, patches, commands used to debug
allsave -build all & firmware & updateimq & save
check -check the environment of building
info                   -see the current board building information app/<pkg>          -build packages in the dir of app/*
               -build packages in the dir of app/*external/<pkg> -build packages in the dir of external/*
createkeys -create secureboot root keys
security_rootfs - build rootfs and some relevant images with security paramter
(just for dm-v)
security_boot - build boot with security paramter
security_uboot - build uboot with security paramter
security_recovery -build recovery with security paramter
security_check -check security paramter if it's good
Default option is 'allsave'.
```
查看部分模块详细编译命令,例如:./build.sh -h kernel

rk356x\$ ./build.sh -h kernel ###Current SDK Default [ kernel ] Build Command### cd kernel make ARCH=arm64 rockchip\_linux\_defconfig make ARCH=arm64 rk3568-evb1-ddr4-v10-linux.img -j12

## <span id="page-8-0"></span>**6.3** ⾃动编译

进入工程根目录执行以下命令自动完成所有的编译:

```
./build.sh all # 只编译模块代码 (u-Boot, kernel, Rootfs, Recovery)
             # 需要再执行./mkfirmware.sh 进行固件打包
./build.sh \# 在./build.sh all基础上
             # 1. 增加固件打包 ./mkfirmware.sh
            # 2. update.img打包
             # 3. 复制rockdev⽬录下的固件到IMAGE/***_RELEASE_TEST/IMAGES⽬录
             # 4. 保存各个模块的补丁到IMAGE/***_RELEASE_TEST/PATCHES⽬录
             # 注: ./build.sh 和 ./build.sh allsave 命令一样
```
默认是 Buildroot, 可以通过设置坏境变量 RK\_ROOTFS\_SYSTEM 指定 rootfs。RK\_ROOTFS\_SYSTEM目 前可设定三个类型:buildroot、debian、 yocto 。

如需要 debain 可以通过以下命令进行生成:

<span id="page-9-0"></span>\$export RK\_ROOTFS\_SYSTEM=debian \$./build.sh

# **6.4** 各模块编译及打包

### **6.4.1 U-Boot**编译

<span id="page-9-1"></span>### U-Boot编译命令 ./build.sh uboot

### 查看U-Boot详细编译命令 ./build.sh -h uboot

## **6.4.2 Kernel**编译

```
### Kernel编译命令
./build.sh kernel
```

```
### 查看Kernel详细编译命令
./build.sh -h kernel
```
### **6.4.3 Recovery**编译

```
### Recovery编译命令
./build.sh recovery
### 查看Recovery详细编译命令
./build.sh -h recovery
```
注: Recovery是非必需的功能, 有些板级配置不会设置

### **6.4.4 Buildroot** 编译

进入工程目录根目录执行以下命令自动完成 Rootfs 的编译及打包:

<span id="page-10-1"></span><span id="page-10-0"></span>./build.sh rootfs

编译后在 Buildroot ⽬录 output/rockchip\_芯⽚命名/images下⽣成 rootfs.ext4。

### **6.4.5 Buildroot** 的交叉编译

若需要编译单个模块或者第三方应用, 需对交叉编译环境进行配置。比如RK3568, 其交叉编译工具位于 buildroot/output/rockchip\_rk3568/host/usr ⽬录下,需要将⼯具的bin/⽬录和 aarch64-buildroot-linux-gnu/bin/ 目录设为环境变量,在顶层目录执行自动配置环境变量的脚本(只对当前控制台有效):

source envsetup.sh

输⼊命令查看:

cd buildroot/output/rockchip\_rk3568/host/usr/bin ./aarch64-linux-gcc --version

此时会打印如下信息:

```
aarch64-linux-gcc.br_real (Buildroot linux-5.10-gen-rkr2-297-ge5de4b00a7) 11.3.0
```
#### **6.4.5.1 Buildroot** 中模块编译

比如 rockchip-test 模块, 常用相关编译命令如下:

● 编译 rockchip-test

SDK\$make rockchip-test

● 重编 rockchip-test

SDK\$make rockchip-test-rebuild

• 删除 rockchip\_test

```
SDK$make rockchip-test-dirclean
或者
SDK$rm -rf output/rockchip_rk3568/build/rockchip-test-master/
```
### **6.4.6 Debian** 编译

<span id="page-11-0"></span>./build.sh debian

或进入 debian/ 目录:

cd debian/

后续的编译和 Debian 固件生成请参考当前目录 readme.md。

#### **(1) Building base Debian system**

```
sudo apt-get install binfmt-support qemu-user-static live-build
sudo dpkg -i ubuntu-build-service/packages/*
sudo apt-get install -f
```
编译 64 位的 Debian:

RELEASE=buster TARGET=desktop ARCH=arm64 ./mk-base-debian.sh

编译完成会在 debian/ 目录下生成: linaro-buster-alip-xxxxx-1.tar.gz (xxxxx 表示生成时间戳)。

FAQ:

上述编译如果遇到如下问题情况:

```
noexec or nodev issue /usr/share/debootstrap/functions: line 1450:
..../rootfs/ubuntu-build-service/buster-desktop-arm64/chroot/test-dev-null:
Permission denied E: Cannot install into target '/rootfs/ubuntu-build-
service/buster-desktop-arm64/chroot' mounted with noexec or nodev
```
解决方法:

mount -o remount,exec,dev xxx(⼯程⽬录) yyy(mount得位置), 然后重新编译

另外如果还有遇到其他编译异常,先排除使用的编译系统是 ext2/ext4 的系统类型。

• 由于编译 Base Debian 需要访问国外网站,而国内网络访问国外网站时, 经常出现下载失败的情况:

Debian 使用 live build,镜像源改为国内可以这样配置:

```
+++ b/ubuntu-build-service/buster-desktop-arm64/configure
@@ -11,6 +11,11 @@ set -e
echo "I: create configuration"
export LB_BOOTSTRAP_INCLUDE="apt-transport-https gnupg"
lb config \setminus+ --mirror-bootstrap "https://mirrors.tuna.tsinghua.edu.cn/debian" \
+ --mirror-chroot "https://mirrors.tuna.tsinghua.edu.cn/debian" \
+ --mirror-chroot-security "https://mirrors.tuna.tsinghua.edu.cn/debian-security"
\
+ --mirror-binary "https://mirrors.tuna.tsinghua.edu.cn/debian" \
+ --mirror-binary-security "https://mirrors.tuna.tsinghua.edu.cn/debian-security"
  --apt-indices false \
  --apt-recommends false \
  --apt-secure false \
```
如果其他网络原因不能下载包,有预编生成的包分享在百度云网盘,放在当前目录直接执行下一步操 作。

#### **(2) Building rk-debian rootfs**

编译 64位的 Debian:

VERSION=debug ARCH=arm64 ./mk-rootfs-buster.sh

#### **(3) Creating the ext4 image(linaro-rootfs.img)**

<span id="page-12-0"></span>./mk-image.sh

此时会⽣成 linaro-rootfs.img。

#### **6.4.7 Yocto** 编译

进入工程目录根目录执行以下命令自动完成 Rootfs 的编译及打包: RK3566/RK3568 EVB 开发板:

./build.sh yocto

编译后在 yocto ⽬录 build/lastest 下⽣成 rootfs.img。

#### FAQ:

上面编译如果遇到如下问题情况:

Please use a locale setting which supports UTF-8 (such as LANG=en\_US.UTF-8). Python can't change the filesystem locale after loading so we need a UTF-8 when Python starts or things won't work.

解决方法:

```
locale-gen en_US.UTF-8
export LANG=en_US.UTF-8 LANGUAGE=en_US.en LC_ALL=en_US.UTF-8
```
或者参考 [setup-locale-python3](https://webkul.com/blog/setup-locale-python3) 编译后生成的 image 在 yocto/build/lastest/rootfs.img, 默认用户名登录是 root。 Yocto 更多信息请参考 [Rockchip Wiki](http://opensource.rock-chips.com/wiki_Yocto)。

## <span id="page-13-0"></span>**6.4.8** 固件的打包

上面 Kernel/U-Boot/Recovery/Rootfs 各个部分的编译后, 进入工程目录根目录执行以下命令自 动完成所有固件打包到 rockdev 目录下:

固件⽣成:

<span id="page-13-1"></span>./mkfirmware.sh

# **7.** 刷机说明

RK3566 EVB2 接口分布图如下:

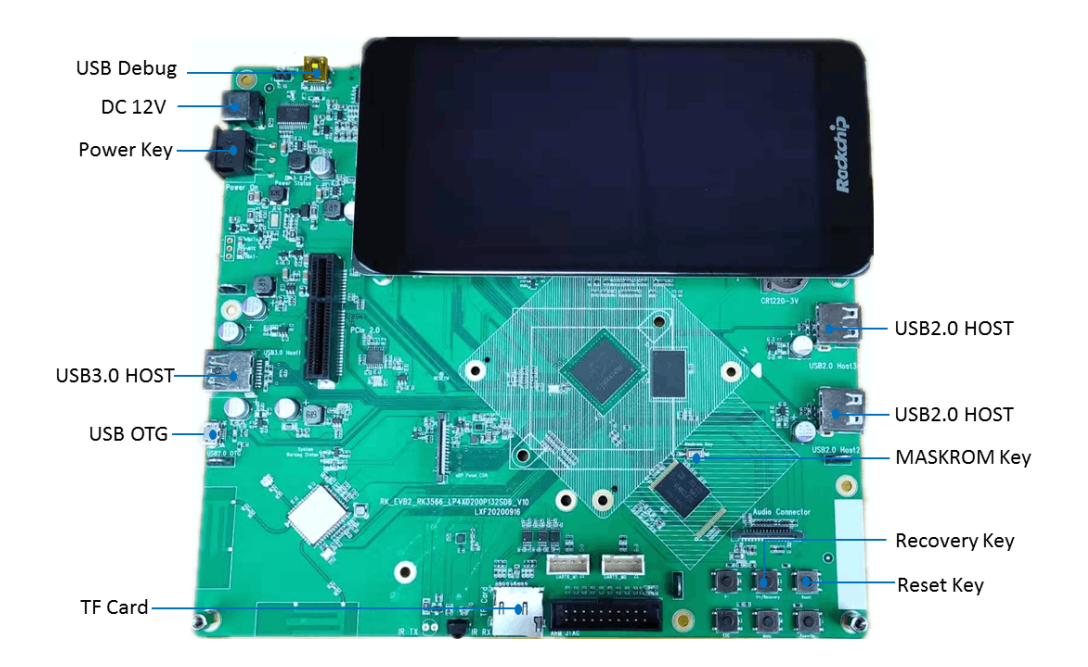

RK3568 EVB1 开发板接口分布图如下:

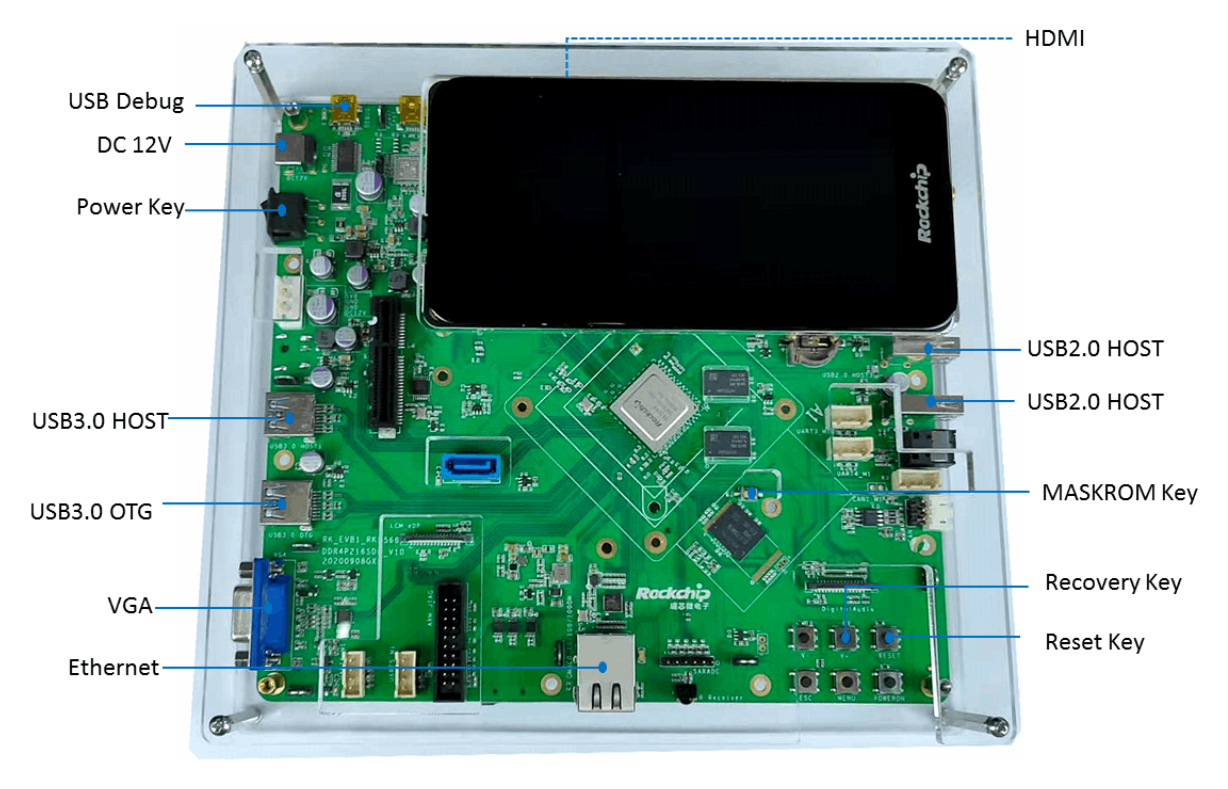

RK3568 NVR 开发板接口分布图如下:

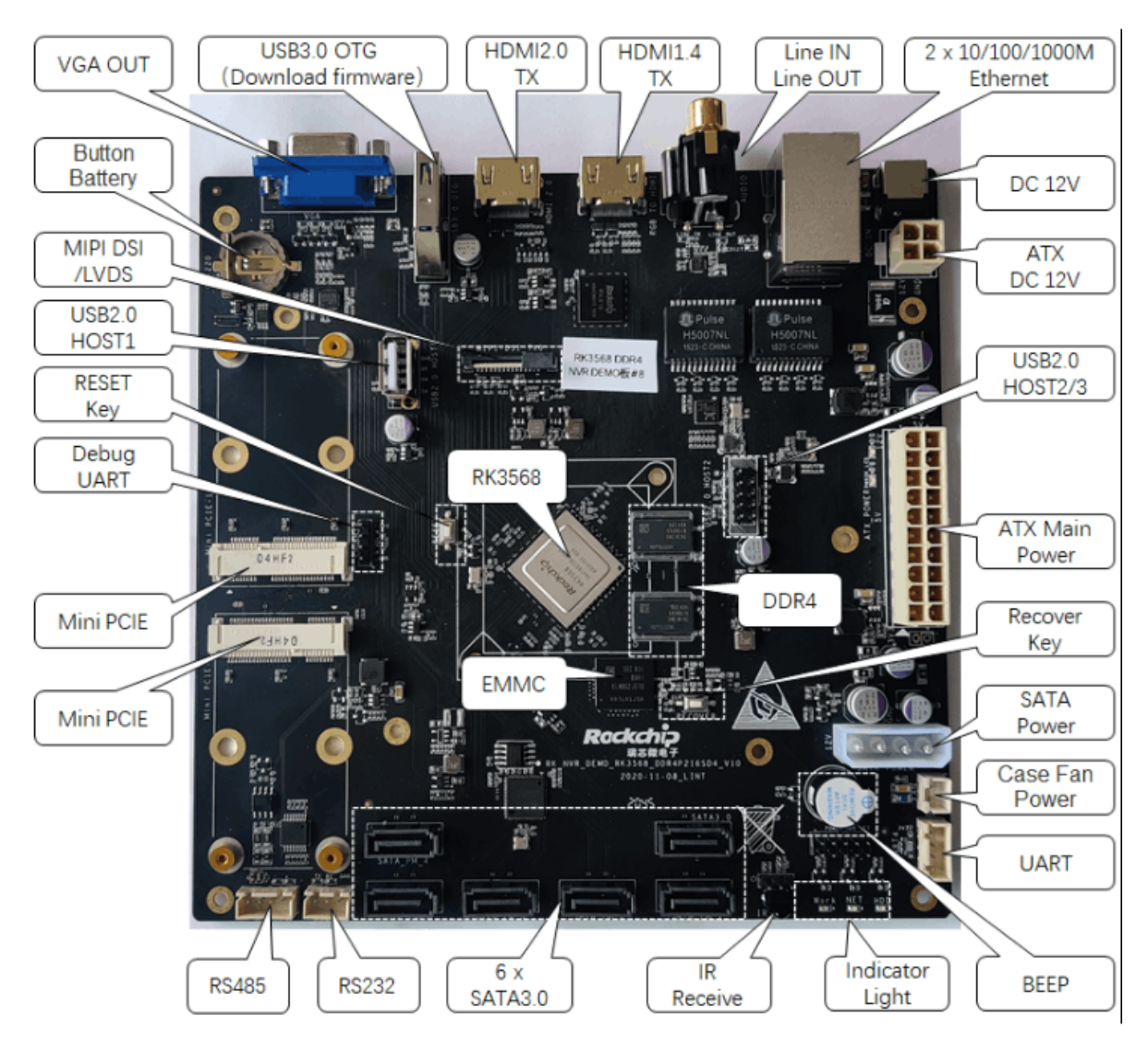

## **7.1 Windows** 刷机说明

SDK 提供 Windows 烧写工具(工具版本需要 V2.91 或以上), 工具位于工程根目录:

```
tools/
├── windows/RKDevTool
```
如下图, 编译生成相应的固件后, 设备烧写需要进入 MASKROM 或 BootROM 烧写模式, 连接好 USB 下载线后,按住按键"MASKROM"不放并按下复位键"RST"后松手,就能进入MASKROM 模式,加载编 译生成固件的相应路径后,点击"执行"进行烧写,也可以按 "recovery"按键不放并按下复位键 "RST" 后 松手进入 loader 模式进行烧写, 下面是 MASKROM 模式的分区偏移及烧写文件。 (注意: Windows PC 需要在管理员权限运行工具才可执行)

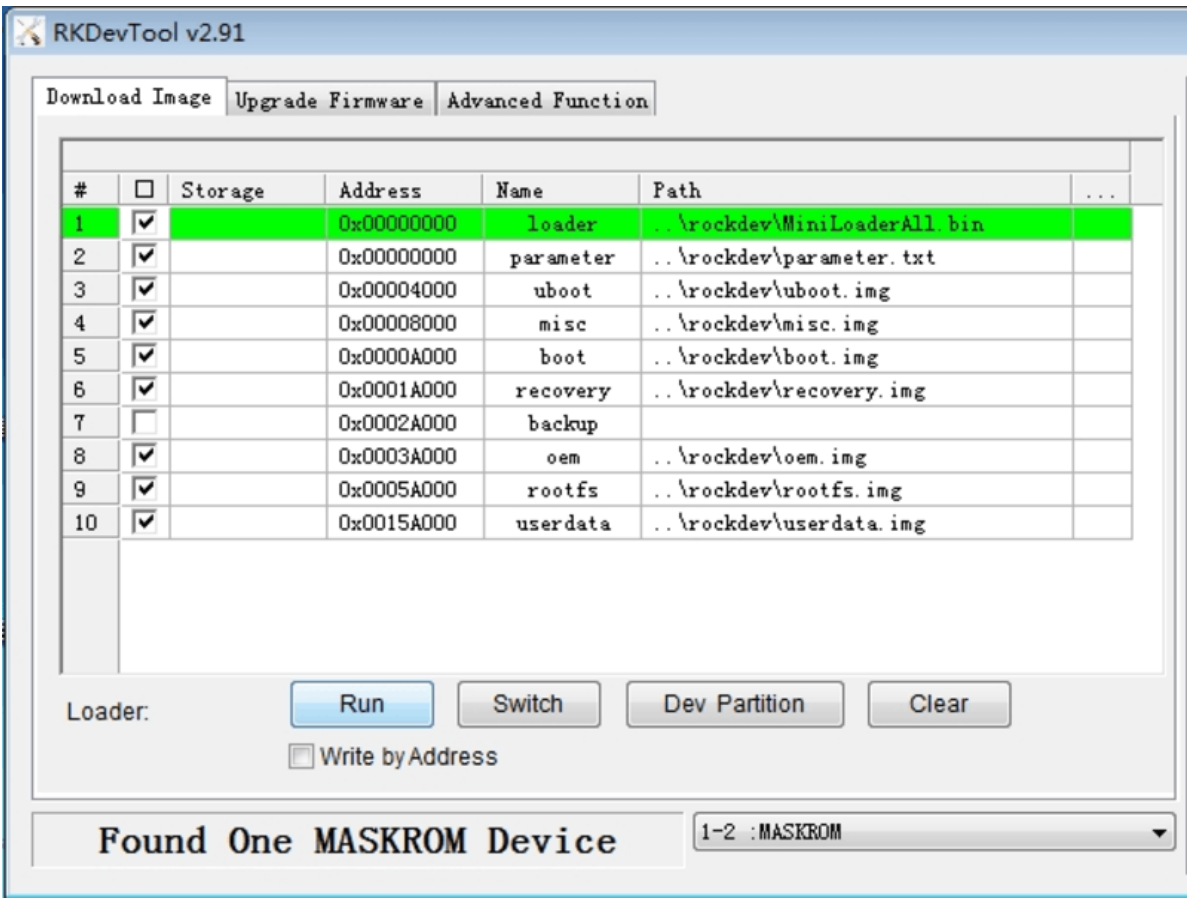

注: 烧写前, 需安装最新 USB 驱动, 驱动详见:

<span id="page-15-1"></span><SDK>/tools/windows/DriverAssitant\_v5.11.zip

## **7.2 Linux** 刷机说明

Linux 下的烧写工具位于 tools/linux 目录下(Linux\_Upgrade\_Tool 工具版本需要 V2.17或以上),请确认你 的板子连接到 MASKROM/loader rockusb。比如编译生成的固件在 rockdev 目录下, 升级命令如下:

```
sudo ./upgrade_tool ul -noreset rockdev/MiniLoaderAll.bin
sudo ./upgrade_tool di -p rockdev/parameter.txt
sudo ./upgrade_tool di -u rockdev/uboot.img
sudo ./upgrade_tool di -misc rockdev/misc.img
sudo ./upgrade_tool di -b rockdev/boot.img
sudo ./upgrade_tool di -recovery rockdev/recovery.img
sudo ./upgrade_tool di -oem rockdev/oem.img
sudo ./upgrade_tool di -rootfs rocdev/rootfs.img
sudo ./upgrade_tool di -userdata rockdev/userdata.img
sudo ./upgrade_tool rd
```
或升级打包后的完整固件:

sudo ./upgrade\_tool uf rockdev/update.img

或在根目录, 机器在 MASKROM 状态运行如下升级:

<span id="page-16-0"></span>./rkflash.sh

# **7.3** 系统分区说明

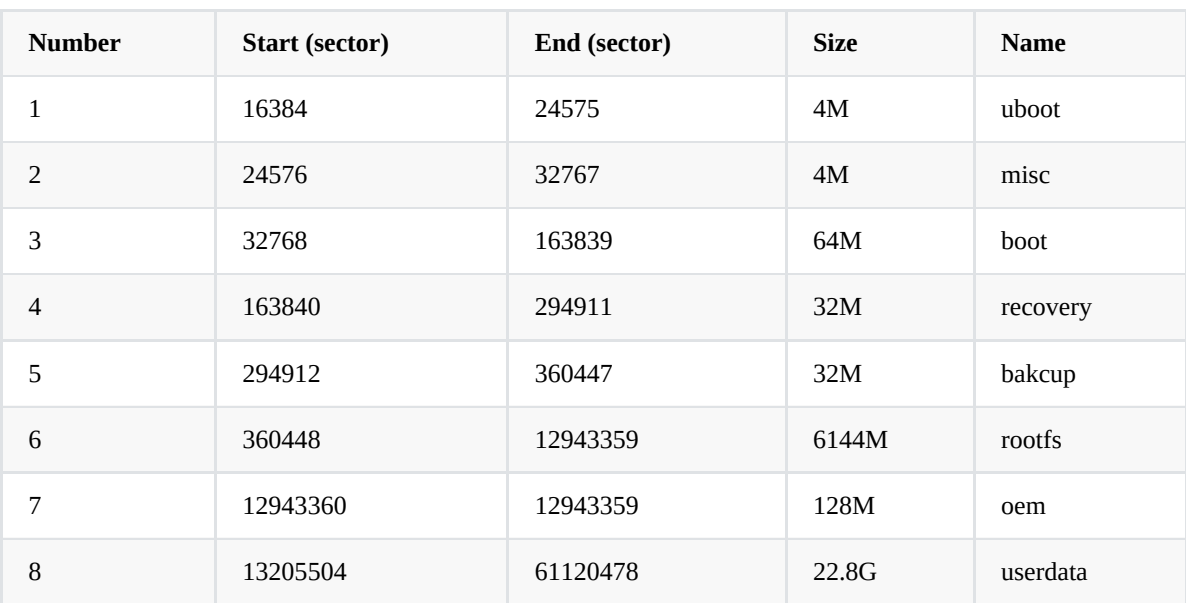

默认分区说明 ( 下面是 RK3568 EVB 分区参考)

- uboot 分区: 供 uboot 编译出来的 uboot.img。
- misc 分区: 供 misc.img, 给 recovery 使用。
- boot 分区: 供 kernel 编译出来的 boot.img。
- recovery 分区: 供 recovery 编译出的 recovery.img。
- backup 分区: 预留, 暂时没有用, 后续跟 Android 一样作为 recovery 的 backup 使用。
- rootfs 分区:供 buildroot、debian 或 yocto 编出来的 rootfs.img。
- oem 分区: 给厂家使用, 存放厂家的 APP 或数据。挂载在 /oem 目录。
- <span id="page-16-1"></span>• userdata 分区: 供 APP 临时生成文件或给最终用户使用, 挂载在 /userdata 目录下。

# **8. RK356X SDK** 固件

• 百度云网盘

[Buildroot](https://eyun.baidu.com/s/3cXqTDs)

[Debian](https://eyun.baidu.com/s/3smu2OH3)

[Yocto](https://eyun.baidu.com/s/3dPzAwA)

● 微软 OneDriver

**[Buildroot](https://rockchips-my.sharepoint.com/:f:/g/personal/lin_huang_rockchips_onmicrosoft_com/EmhOOhNkIeNOpDXUs7VDOVUBz48yh4rOWu-QzvLyfz6tZQ?e=D0Pmi8)** 

[Debian](https://rockchips-my.sharepoint.com/:f:/g/personal/lin_huang_rockchips_onmicrosoft_com/EgPPa1EfzepNoK_t6fIuSQgBZKoezSjV_N4_HQ2h0g0JNg?e=ITLyGT)

[Yocto](https://rockchips-my.sharepoint.com/:f:/g/personal/lin_huang_rockchips_onmicrosoft_com/Epq-ccBCajpGmxdZJJRkxYYBYRVbG9WflU_6AupdqZyQtQ?e=k19l9i)